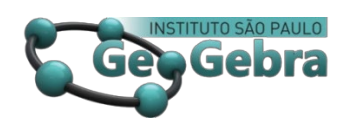

[http://dx.doi.org/10.23925/2237-9657.2023.v12i1p122-143](http://dx.doi.org/10.23925/2237-9657.2023.v12i1p122-143032)

# **Estudantes protagonizando a sua aprendizagem através do uso do aplicativo GeoGebra para o estudo de Geometria Analítica**

**Students leading their learning using the GeoGebra application for the study of Analytical Geometry**

JOSENILDO DA CUNHA LIMA[1](#page-0-0)

<https://orcid.org/0009-0000-4672-8126>

#### **RESUMO**

*Este artigo é um relato de experiência de um projeto desenvolvido com alunos de turmas de uma escola estadual da Paraíba. O projeto teve duração de dois bimestres em 2021, no qual além das aulas remotas para formação dos conceitos de Geometria Analítica, Transformações e Projeções Cartográficas foram propostas atividades com o uso de smartphones, utilizando o aplicativo GeoGebra para a resolução de alguns exercícios propostos. Através desta experiência com o GeoGebra foi oportunizado aos estudantes o protagonismo na aprendizagem dos conteúdos estudados e adquirimento das habilidades previstas para o projeto. De modo geral, observou-se uma maior dedicação dos estudantes nestas atividades tendo em vista a dinamicidade do processo de ensino na busca duma aprendizagem significativa.*

**Palavras-chave:** *GeoGebra; Geometria Analítica; Transformações Geométricas.*

#### **ABSTRACT**

*This article is an experience report of a project developed with students from a state school in Paraíba. The project lasted two months in 2021, in which, in addition to remote classes for training the concepts of Analytical Geometry, Transformations and Cartographic Projections, activities were proposed with the use of smartphones, using the GeoGebra application to solve some proposed exercises. Through this experience with GeoGebra, students were given the opportunity to play a leading role in learning the contents studied and acquiring the skills foreseen for the project. In general, there was a greater dedication of students in these activities in view of the dynamism of the teaching process in the search for meaningful learning.*

**Keywords:** *GeoGebra; Analytical Geometry; Geometric Transformations.*

<span id="page-0-0"></span><sup>1</sup> Professor de Matemática das escolas: Carlota Barreira (estadual) e João César (municipal), Areia, PB. [josenildocunhalima@gmail.com](mailto:josenildocunhalima@gmail.com)

# **1. INTRODUÇÃO**

Na execução deste projeto orientamos os estudantes, conforme documenta a Base Nacional Comum Curricular, de modo a "valorizar e utilizar os conhecimentos historicamente construídos sobre o mundo físico, social, cultural e digital para entender e explicar a realidade, continuar aprendendo e colaborar para a construção de uma sociedade justa, democrática e inclusiva". Tivemos, como objetivo geral, trazer o trabalho com o GeoGebra de modo a oportunizar aos estudantes o protagonismo na aprendizagem de Geometria Analítica.

Executamos este projeto com as turmas do 3º ano C e 3º ano D do turno da tarde do Ensino Médio durante o 2º e o 3º bimestres. Nesse período de pandemia do novo coronavírus trabalhamos com aulas emergencialmente remotas através de aulas *on line* pelo *Google Meet*, postagem de atividades no Google Sala de Aula, dúvidas individuais tiradas através das redes sociais, principalmente pelo *WhatsApp*, orientações para o acompanhamento de aulas pela TV Paraíba Educa, além de elaboração e correção de atividades impressas para os estudantes que não tinham acesso à internet.

Conteúdos abordados no desenvolvimento do projeto: Geometria analítica: ponto e reta; Formas de equação da reta, paralelismo e perpendicularidade; Complementos sobre o estudo da reta; Equações da circunferência; Transformações geométricas; Projeções cartográficas.

Com o desenvolvimento deste trabalho procuramos melhorar o aprendizado desses conteúdos de geometria analítica observando esse desempenho através da avaliação diagnóstica mapeando os pontos fortes e de dificuldade dessas turmas nas quais executamos o projeto e de cada aluno, em específico, obtendo informações sobre o quanto os estudantes dominam os conhecimentos, habilidades e competências.

## **2. JUSTIFICATIVA**

Apesar do distanciamento pelo qual estamos passando em razão da pandemia que estamos enfrentando, buscamos sempre incentivar nossos estudantes a estudarem, tendo em vista a nossa clientela, na maioria das vezes, das classes sociais econômicas menos privilegiadas. Para a maioria deles, a educação é a única forma de "crescer" na vida. "[...] E eu aprendi, senhores. Ah, aprende-se o que é preciso para se aprenda; aprende-se quando se quer um a saída; aprende-se a qualquer custo." (KAFKA, 1999, p. 70 apud SANTOS, 2020, p. 43). E Santos (2020) ainda enfatiza que "Então, aprende-se observando o comportamento e apropriando-se da importância que o conhecimento existe para a sua sobrevivência, para sua vida." Nesse sentido, faz-se necessário que prossigamos a apoiar os nossos estudantes a trilharem o caminho do conhecimento independentemente das dificuldades enfrentadas. A vida nos leva a enfrentar diversas situações em que há a necessidade de adaptações. Este período está sendo de grande aprendizado para todos os envolvidos na educação. Faz-se necessário nos adaptarmos às novas formas de ensinar e aprender.

> Antes da pandemia, a inserção das tecnologias digitais no ensino e aprendizagem de matemática já vinha sendo bastante estudada. Diante dessa nova situação, o uso dessas tecnologias se torna essencial. Estudos relacionados ao uso de softwares para o ensino de Matemática têm evidenciado que é possível, a partir de situações convenientemente elaboradas, levar o sujeito a uma melhor apreensão do objeto matemático estudado. Por exemplo, o uso de um software de geometria dinâmica pode permitir a elaboração de conjecturas por parte dos alunos, a partir da exploração de propriedades invariantes da construção elaborada. Além disso, a avaliação do trabalho realizado pelo aluno fica quase sempre a cargo do professor: cabe a ele dizer se o que foi feito está correto e, em caso negativo, dizer o que está errado. (BITTAR, p. 2, 2015)

Desenvolvemos esse projeto mesclando a resolução de problemas de maneira tradicional com a resolução de problemas através do aplicativo GeoGebra, construímos uma base para inspirar nossos estudantes a aprenderem os conteúdos matemáticos de maneira prazerosa com ferramentas tecnológicas digitais, que fazem parte dessa geração, criando um ambiente propício para formação dos conceitos e no protagonismo da sua aprendizagem.

Enfrentamos algumas dificuldades visto que grande parte dos estudantes não tinham acesso às aulas *on line* e, sabíamos que alguns, mesmo dispondo desse acesso, não tinham interesse nem têm o incentivo adequado pelos pais e responsáveis. Recorremos às instituições parceiras da escola, como por exemplo, o Conselho Tutelar do município, mas o engajamento dos estudantes nas atividades escolares, nesse período de pandemia, tem nos mostrado um aumento na diferença de aprendizagem dos estudantes com mais facilidade de aprendizagem com relação àqueles, que mesmo antes da pandemia, conviviam com um ritmo de aprendizagem mais lento, dos conteúdos escolares.

Durante a execução deste projeto favorecemos o desenvolvimento das competências gerais 1 e 2 da BNCC (2017):

> 1. Valorizar e utilizar os conhecimentos historicamente construídos sobre o mundo físico, social, cultural e digital para entender e explicar a realidade, continuar aprendendo e colaborar para a construção de uma sociedade justa, democrática e inclusiva. 2. Exercitar a curiosidade intelectual e recorrer à abordagem própria das ciências, incluindo a investigação, a reflexão, a análise crítica, a imaginação e a criatividade, para investigar causas, elaborar e testar hipóteses, formular e resolver problemas e criar soluções (inclusive tecnológicas) com base nos conhecimentos das diferentes áreas. (BRASIL, p. 9, 2017)

Também favorecemos o desenvolvimento das competências 3 e 4, específicas de Matemática e suas tecnologias para o Ensino Médio:

3. Utilizar estratégias, conceitos e procedimentos matemáticos, em seus campos – Aritmética, Álgebra, Grandezas e Medidas, Geometria, Probabilidade e Estatística –, para interpretar, construir modelos e resolver problemas em diversos contextos, analisando a plausibilidade dos resultados e a adequação das soluções propostas, de modo a construir argumentação consistente.

4. Compreender e utilizar, com flexibilidade e fluidez, diferentes registros de representação matemáticos (algébrico, geométrico, estatístico, computacional etc.), na busca de solução e comunicação de resultados de problemas, de modo a favorecer a construção e o desenvolvimento do raciocínio matemático. (BRASIL, p. 9, 2017)

Além disso, com as seguintes habilidades: EM13MAT105, EM13MAT307, EM13MAT315, EM13MAT401, EM13MAT402 e EM13MAT509.

> (EM13MAT105) Utilizar as noções de transformações isométricas (translação, reflexão, rotação e composições destas) e transformações homotéticas para analisar diferentes produções humanas como construções civis, obras de arte, entre outras.

> (EM13MAT307) Empregar diferentes métodos para a obtenção da medida da área de uma superfície (reconfigurações, aproximação por cortes etc.) e deduzir expressões de cálculo para aplicá-las em situações reais, como o remanejamento e a distribuição de plantações, com ou sem apoio de tecnologias digitais.

> (EM13MAT315) Reconhecer um problema algorítmico, enunciá-lo, procurar uma solução e expressá-la por meio de um algoritmo, com o respectivo fluxograma.

> (EM13MAT401) Converter representações algébricas de funções polinomiais de 1º grau para representações geométricas no plano cartesiano, distinguindo os casos nos quais o comportamento é proporcional, recorrendo ou não a softwares ou aplicativos de álgebra e geometria dinâmica.

(EM13MAT402) Converter representações algébricas de funções polinomiais de 2º grau para representações geométricas no plano cartesiano, distinguindo os casos nos quais uma variável for diretamente proporcional ao quadrado da outra, recorrendo ou não a softwares ou aplicativos de álgebra e geometria dinâmica. (EM13MAT509) Investigar a deformação de ângulos e áreas provocada pelas diferentes projeções usadas em cartografia, como a cilíndrica e a cônica. (BRASIL, p. 525-533, 2017)

Estamos sempre imbuídos em planejar aulas mais atrativas, mais dinâmicas, levando em consideração os documentos oficiais, todavia consideramos a força intrínseca do querer aprender, por parte do estudante, como condição *sine qua non* para o sucesso na aprendizagem. O gosto pelo conteúdo matemático em estudo e uma metodologia atrativa são fatores determinantes para o empenho nas atividades e consequentemente para o alcance do nosso principal objetivo que é a aprendizagem.

### **3. DESENVOLVIMENTO**

Desenvolvemos este projeto com as turmas do 3º ano do turno da tarde do Ensino Médio da E. E. E. F. M. Carlota Barreira, Areia, PB, no decorrer do segundo e do terceiro bimestres. Nesse período de pandemia do novo Coronavírus trabalhamos com aulas remotas conforme determinação da Secretaria de Estado da Educação e da Ciência e Tecnologia da Paraíba, através de aulas *on line* pelo *Google Meet*, postagem de atividades no *Google Sala de Aula*, as dúvidas individuais tiradas através das redes sociais, principalmente pelo *WhatsApp*, orientações para o acompanhamento de aulas pela *TV Paraíba Educa*, além de elaboração e correção de atividades impressas para os estudantes que não têm acesso à *internet*. Além disso, tenho um canal no *Youtube* com vídeos explicando o passo a passo ou com dicas da resolução de algumas questões.

Para os estudantes que não tinham dados de *internet* suficientes para acompanharem aulas *on line*, em algumas oportunidades gravamos vídeos abordando os conteúdos em estudo de tal modo que os estudantes pudessem ver e rever em oportunidades convenientes de acordo com as suas possibilidades, além de indicar a TV Paraíba Educa para aprimoramento dos conhecimentos. Para os estudantes que não dispunham de nenhuma forma de acesso à *internet*  elaboramos material para ser impresso e entregue contendo os conteúdos em estudo no bimestre e lista de exercícios.

As atividades elaboradas são uma mescla de exercícios comuns, normalmente elaborados pelo professor ou de livros e/ou sites com, de maneira inovadora, exercícios com o uso do aplicativo *GeoGebra*, conforme descrevemos a seguir.

Para os estudantes que possuíam *smartphone* pedimos que fizessem o *download* dos aplicativos *Calculadora Gráfica GeoGebra* e *GeoGebra Geometria*, disponíveis para download em: <https://play.google.com/store/apps/details?id=org.geogebra.android> e [https://play.google.com/store/apps/details?id=org.geogebra.android.geometry,](https://play.google.com/store/apps/details?id=org.geogebra.android.geometry) os quais foram utilizados na resolução de diversos problemas de Geometria Analítica durante a execução do projeto.

#### **3.1. Atividades**

Com a utilização do GeoGebra resolvemos problemas de Paiva 2015, p. 171, tais como:

● Represente a região do plano cartesiano determinada por todos os pontos  $P(x,y)$  tais que

$$
\begin{cases}\nx \ge 3 \\
y \ge 4 \\
5y - 4x > 4\n\end{cases}
$$

Para isso, precisamos:

1º) Abrimos o aplicativo *Calculadora Gráfica GeoGebra* ;

2°) Digitamos, uma por uma, as três inequações, na janela de álgebra, Algebra em "Entrada", as quais o aplicativo nomeia automaticamente de *a*, *b* e *c*; 3º) Depois, obtivemos a intersecção *d* entre essas três inequações, digitando, também na janela de álgebra, *a* ^ *b* ^ *c*. Para exibir apenas a interseção *d*, desmarcamos a exibição das três inequações *a*, *b* e *c*, clicando nos círculos que ficam à esquerda de cada inequação.

O seguinte problema foi retirado de Paiva 2015, p. 191.

Represente no plano cartesiano a circunferência *(* $\lambda$ *)*  $x^2 + y^2 = 4$  e, considerando a reta horizontal  $(r)$   $y = k$ , determine os valores reais de k de modo que:

a) r seja exterior a  $\lambda$ ; b) r seja tangente a  $\lambda$ ; c) r seja secante a  $\lambda$ .

Para resolvermos esse problema, procedemos da seguinte maneira:

1<sup>°</sup>) Abrimos o aplicativo *Calculadora Gráfica GeoGebra*  $\mathcal{N}_:$ 

2º) Digitamos a equação da circunferência, na janela de álgebra, Algebra em "Entrada", a qual o aplicativo nomeia automaticamente de *eq1*. Mudamos o seu nome para  $\lambda$ ;

3º) Também na janela de álgebra, digitamos a equação da reta *r = k*. Notamos que automaticamente, o GeoGebra cria um controle deslizante k variando de -5 a 5;

4<sup>o</sup>) Obtivemos a interseção entre a circunferência  $\lambda$  e a reta r, clicando primeiro em Ferramentas e, depois, no botão *Intersecção de dois objetos*  $\times$  :

5°) Movendo o controle deslizante k, observa-se que quando  $k < -2$  ou  $k >$ 2 a intersecção entre a circunferência  $\lambda$  e a reta r é vazia, ou seja, r é exterior a  $\lambda$ . Quando - 2 < k < 2, a intersecção entre  $\lambda$  e r será dois pontos A e B distintos, isto é, r é secante a  $\lambda$ . E quando  $k = -2$  ou  $k = 2$ , a intersecção entre e r será um único ponto (ou A coincidindo com B), ou seja, r é tangente a *.*

Vídeo em LIMA (2021) com orientações para que os estudantes resolvessem o problema usando o aplicativo GeoGebra: [Intersecção de uma reta com uma](https://youtu.be/_HEnIltUxJg)  [circunferência](https://youtu.be/_HEnIltUxJg). https://youtu.be/ HEnIltUxJg.

O seguinte problema encontra-se no livro Conexões, 2020, p.118.

● Uma figura pode ser obtida por meio de uma composição de reflexões. Por exemplo, no plano cartesiano a seguir, o polígono A'B'C'D'E' é a reflexão do polígono ABCDE em relação ao eixo das ordenadas. O polígono A''B''C''D''E'', por sua vez, é a reflexão do polígono A'B'C'D'E' em relação ao eixo das abscissas. Assim, podemos dizer que o polígono A''B''C''D''E'' é uma reflexão do polígono ABCDE, primeiro, em relação ao eixo das ordenadas e, posteriormente, ao eixo das abscissas.

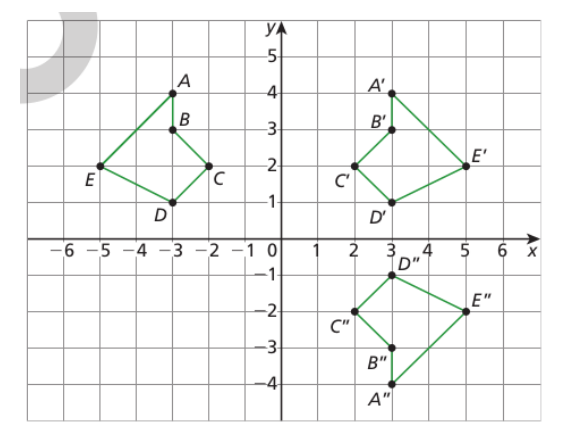

Pensando nessa ideia, um triângulo PQR, que está em um plano cartesiano, foi submetido a duas reflexões: primeiro, em relação ao eixo das abscissas; depois, em relação ao eixo das ordenadas. Assim, foi gerado um triângulo com vértices nos pontos P''(- 1,- 4), Q''(- 2, - 1) e R''(-

7, - 5). Determine as coordenadas dos pontos P, Q e R do triângulo original.

Para resolver esse problema os estudantes devem:

- 1<sup>o</sup>) Abrir o aplicativo *GeoGebra Geometria*  $\triangle$ ;
	- 2º) Exibir eixos e malha, tocando no canto superior direito da tela em Configurações  $\bullet$  e marcando as opções desejadas;

3°) Digitar, na janela de álgebra Algebra, em "Entrada", P"=(- 1,- 4), apertar *Enter*; Q"=(-2,-1), Enter e R"=(-7, -5), Enter;

4º) Tocar primeiro em *Ferramentas* e, depois, no botão *Polígono* e, por fim, nos pontos P", Q", R" e em P" novamente;

5º) Obter uma reta horizontal coincidindo com o eixo das abscissas;

6<sup>°</sup>) Escolher o botão *Reflexão em Relação a uma Reta*  $\cdot$ , tocar no triângulo P"Q"R" e, posteriormente, na reta;

7º) Obter uma reta vertical coincidindo com o eixo das ordenadas;

8<sup>°</sup>) Escolher o botão *Reflexão em Relação a uma Reta* (, tocar no triângulo obtido no 6º passo e, posteriormente, na reta vertical.

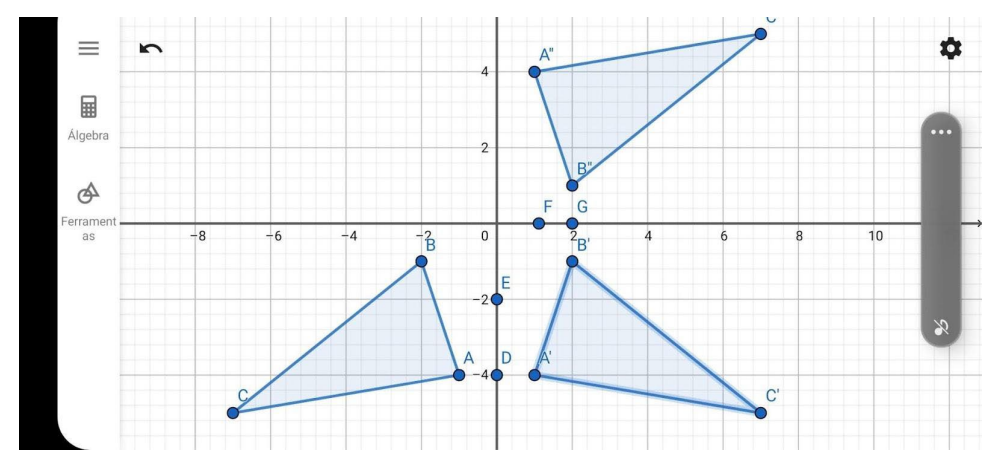

Foto 3: Exercício resolvido pelos estudantes sobre reflexão em relação a uma reta.

O seguinte problema encontra-se no livro Conexões, 2020, p.122.

● Uma figura pode ser obtida por meio de uma composição de reflexões em relação a pontos no plano. Pensando nessa ideia, em uma malha quadriculada, copie a figura e os pontos P e Q. Depois, faça uma reflexão da figura em relação ao ponto P e, com a figura obtida, faça outra reflexão em relação ao ponto Q.

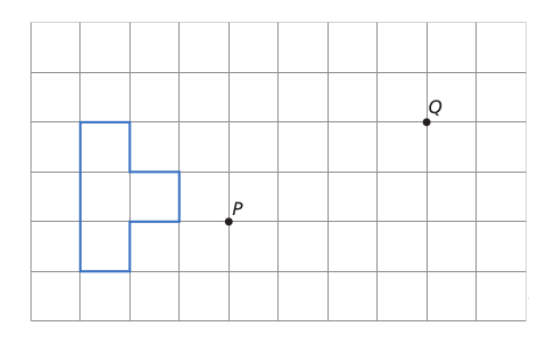

Para resolver esse problema os estudantes devem seguir os seguintes passos:

1°) Abrir o aplicativo *GeoGebra Geometria*  $\bigoplus$ ;

2º) Exibir eixos e malha, tocando no canto superior direito da tela em *Configurações* e marcando as opções desejadas;

3º) Em *Ferramentas* Ferramentas escolher o botão *Polígono* e obter o polígono desejado que o GeoGebra nomeará automaticamente de pol1;

4°) Marcar os pontos P e Q  $\bullet$   $\bullet$  conforme indicados na malha quadriculada;

5º) Escolher o botão *Reflexão em Relação a um Ponto* , tocar no polígono obtido no passo anterior e, posteriormente, no ponto P (centro de reflexão), obtendo o polígono pol1' que é a reflexão do polígono pol1 com relação ao ponto P;

6º) Escolher o botão *Reflexão em Relação a um Ponto* , tocar no polígono *pol1'* obtido no passo anterior e, posteriormente, no ponto Q (centro de reflexão), obtendo o polígono pol1'' que é a reflexão do polígono pol1' com relação ao ponto Q.

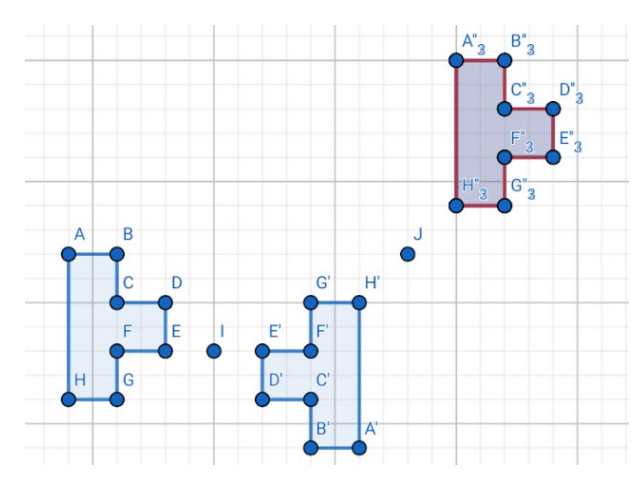

Foto 4: Composição de reflexões com relação a um ponto

O seguinte problema encontra-se no livro Conexões, 2020, p.125.

● Copie o quadrilátero e os vetores *a* e *b* em uma malha quadriculada e translade a figura a seguir em relação ao vetor resultante da soma *a + b*.

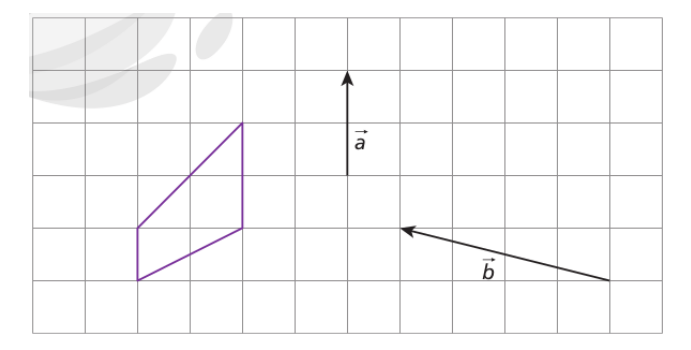

Para resolver esse problema os estudantes devem seguir os seguintes passos:

1º) Abrir o aplicativo *GeoGebra Geometria* ;

2º) Exibir malha, tocando no canto superior direito da tela em *Configurações*  e marcando a opção desejada;

3º) Em *Ferramentas* Ferramentas escolher o botão *Polígono* e obter o polígono pol1;

 $4^{\circ}$ ) Marque os vetores a e b conforme indicados na malha quadriculada;

5°) Para obter o vetor soma  $a+b$ , digitar, na janela de álgebra, Algebra em "Entrada", a +b;

6º) Escolher o botão *Translação por um Vetor* , tocar no polígono *pol1* obtido no 3º passo e, posteriormente, no vetor *a+b*, obtendo o polígono pol1' que é a translação do polígono pol1 com relação ao vetor *a+b*.

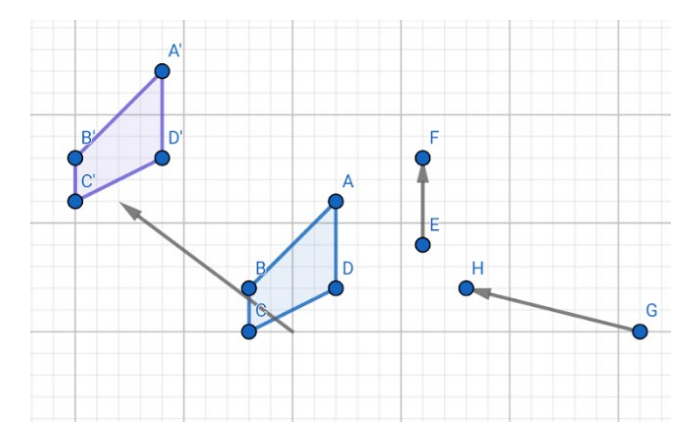

Foto 5: Um exercício de translação resolvido usando lápis e régua e outro obtendo uma composição de translações usando o *GeoGebra*.

O seguinte problema é uma adaptação do problema 15 da p. 131 que encontra-se no livro Conexões, 2020.

● Copie o triângulo ABC e os pontos P e Q na malha quadriculada do GeoGebra. Determine o triângulo A''B''C'', que é resultado de uma

composição de rotações, conforme as medidas de ângulo, sentido e centro de rotação indicados.

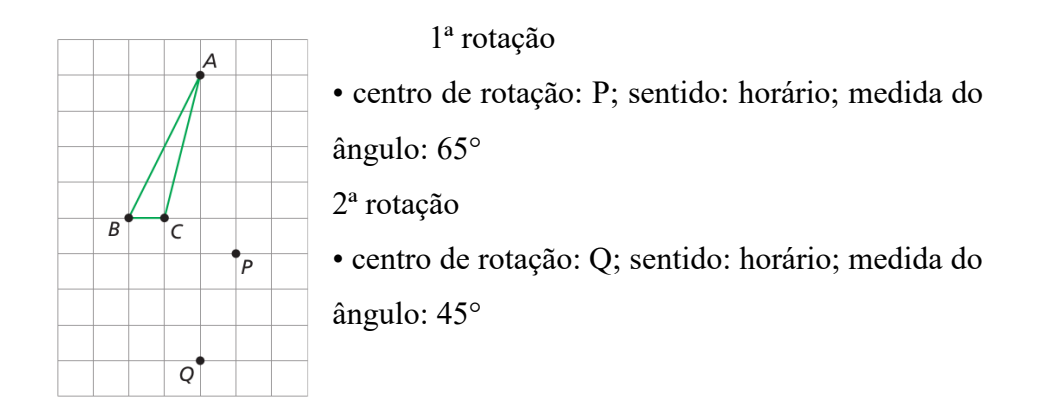

Para resolver esse problema os estudantes devem seguir os seguintes passos:

1<sup>°</sup>) Abrir o aplicativo *GeoGebra Geometria*  $\bullet$ ;

2º) Exibir malha, tocando no canto superior direito da tela em *Configurações* 

e marcando a opção desejada;

3º) Em *Ferramentas* Ferramentas escolher o botão *Polígono* e obter o triângulo ABC que o GeoGebra nomeia automaticamente de t1;

4°) Marcar os pontos P e Q  $\bullet$   $\bullet$  conforme indicados na malha quadriculada; 5º) Escolher o botão *Rotação em torno de um Ponto* ; digitar a medida do ângulo e o sentido pedidos na questão; tocar no triângulo obtido no passo anterior e, posteriormente, no ponto P (centro de rotação), obtendo o triângulo t1' que é a reflexão do triângulo t1 com relação ao ponto P;

6º) Por fim, escolher o botão *Rotação em torno de um Ponto* ; digitar a medida do ângulo e o sentido pedidos na questão. Tocar no triângulo t1' obtido no passo anterior e, posteriormente, no ponto Q (centro de rotação), obtendo o triângulo t1'' que é a reflexão do triângulo t1' com relação ao ponto Q.

O seguinte problema é uma adaptação do problema 16 da p. 136 que encontra-se no livro Conexões, 2020.

Copie a figura de cada item em uma malha quadriculada e construa, usando o aplicativo *GeoGebra Geometria*, a homotetia conforme centro e razão indicados.

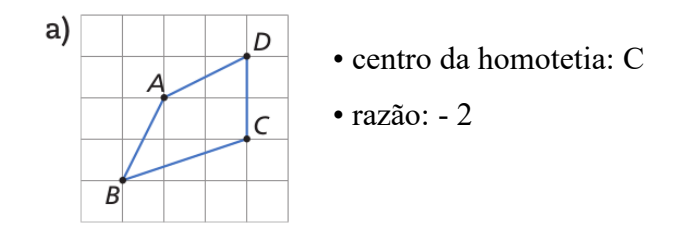

O problema tem ainda os itens b, c e d, os quais deixamos para que os estudantes resolvam individualmente tomando como base a solução deste item cujo passo a passo temos a seguir:

- 1°) Abrir o aplicativo *GeoGebra Geometria*  $\triangle$ ;
	- 2º) Exibir malha, tocando no canto superior direito da tela em *Configurações*

e marcando a opção desejada;

3º) Em *Ferramentas* Ferramentas escolher o botão *Polígono* e obter o quadrilátero ABCD que o GeoGebra nomeia automaticamente de q1;

k .● 4º) Escolher o botão *Homotetia* . Tocar no quadrilátero obtido no passo anterior e, posteriormente, no vértice C (centro da homotetia), digitar - 2, que é a razão de homotetia pedida, obtendo assim o quadrilátero q1' que é a homotetia do quadrilátero q1 com relação ao centro C.

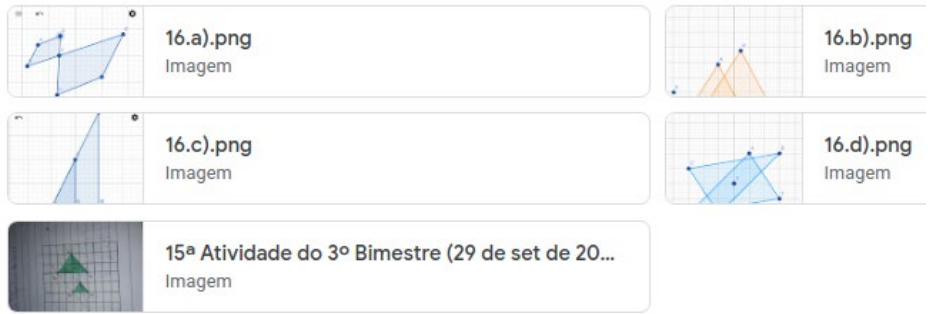

Foto 6: Exercícios sobre homotetia.

Todas as soluções dos exercícios apresentadas nas fotos anteriores estão postadas no *Google Sala de Aula* que é a nossa plataforma oficial, nossa sala de aula virtual.

### **3.2. Feedback do aproveitamento dos alunos**

Com relação aos pontos negativos citados pelos estudantes no desenvolvimento do projeto podemos citar a dificuldade de visualização e manuseio de alguns objetos matemáticos, levando em consideração a pequena área de trabalho em uso, ou seja, as telas dos seus *smartphones.* Alguns também citaram o acompanhamento docente com respeito à realização das atividades, às vezes assíncronos.

Dentre as diversas formas de propostas de atividades aplicadas durante esse projeto, tivemos um melhor aproveitamento e aprendizagem por parte dos estudantes que realizavam as atividades propostas no Google Sala de Aula e participavam das aulas *on line* através do Google Meet, e em especial, tivemos

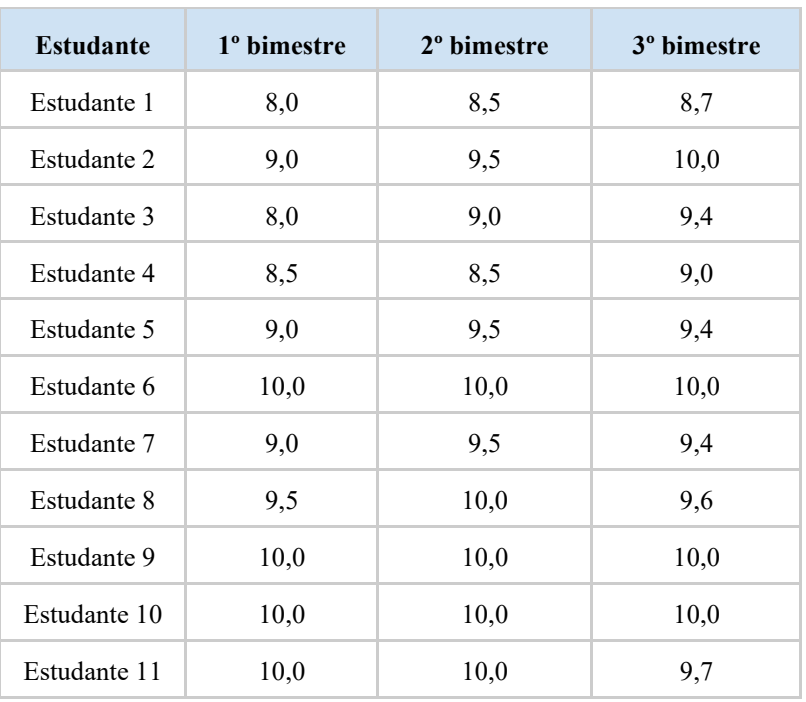

um melhor aproveitamento dos estudantes que usaram o GeoGebra na resolução de problemas conforme vemos uma amostra na seguinte tabela.

Tabela 1: Notas dos estudantes que usaram o GeoGebra na resolução de problemas

Observamos que as notas dos estudantes aumentaram ou mantiveram o padrão durante o 2º e o 3º bimestre, na medida em que foi usado o *software* de geometria dinâmica na resolução de problemas.

A seguir teremos a Tabela 2 contendo uma amostra das notas dos estudantes que eram das mesmas turmas, mas realizaram apenas atividades assíncronas com material impresso e eventuais mensagens pelo WhatsApp.

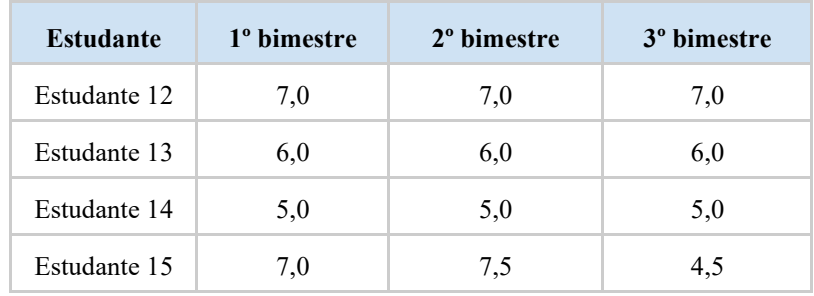

| <b>Estudante</b> | 1 <sup>°</sup> bimestre | 2 <sup>°</sup> bimestre | 3 <sup>°</sup> bimestre |
|------------------|-------------------------|-------------------------|-------------------------|
| Estudante 12     | 7,0                     | 7,0                     | 7,0                     |
| Estudante 16     | 7,0                     | 7,0                     | 7,0                     |
| Estudante 17     | 4,0                     | 5,0                     | 4,0                     |
| Estudante 18     | 7,0                     | 7,0                     | 7,0                     |
| Estudante 19     | 7,0                     | 7,0                     | 7,0                     |
| Estudante 20     | 5,0                     | 5,0                     | 5,0                     |
| Estudante 21     | 7,5                     | 6,5                     | 7,0                     |
| Estudante 22     | 3,0                     | 5,0                     | 5,0                     |

Tabela 2: Notas dos estudantes que participaram apenas de atividades assíncronas

Na tabela 2 temos as notas dos estudantes que não tinham como participar das aulas síncronas através do Google Meet e que apenas realizaram as atividades impressas que deixávamos periodicamente na escola. Alguns desses estudantes, em poucas ocasiões entravam em contato através das redes sociais para sanarem eventuais dúvidas dos problemas a serem resolvidos, mas a maioria destes não tinham acesso a computadores, *smartphones*, *tablets*, nem *internet*.

# **4. REFERENCIAL TEÓRICO**

Levando em consideração o distanciamento social em razão da pandemia e a dificuldade de se trabalhar os conteúdos em estudo, *on line*, com instrumentos tais como régua, compasso e esquadro, decidimos pelo uso da tecnologia através do aplicativo *GeoGebra*.

> Em relação aos conteúdos de Geometria Espacial, percebe-se que a ausência da matéria de desenho Geométrico e de Geometria Descritiva no currículo do Ensino Fundamental e Médio traz consigo a dificuldade de desenvolvimento dessa percepção e, com isso, a habilidade de desenhar fica comprometida. Diante da dificuldade dos alunos em assimilar

o conteúdo e dos professores em ensiná-lo, foi criado o aplicativo GeoGebra. (SILVA, 2018, p. 14).

Através desse aplicativo, que é de geometria dinâmica, os estudantes criam arquivos onde os elementos matemáticos são manipuláveis por movimentos que facilitam a visualização e compreensão dos conceitos em estudo.

Bastante abrangente para o estudo de Matemática em todos os níveis de ensino e muito bem aceito entre os estudantes

> O GeoGebra é um software de matemática dinâmica gratuito e multiplataforma para todos os níveis de ensino, que combina geometria, álgebra, tabelas, gráficos, estatística e cálculo numa única aplicação. Tem recebido vários prêmios na Europa e EUA. (ARAÚJO e ABAR, p. 13-14, 2012)

Levando em consideração essa multifuncionalidade do GeoGebra,

O uso das tecnologias educacionais (computador, tablet, smartphone, internet, plataformas digitais) no ensino, fascina os alunos e reconfigura o papel do professor que necessita se adaptar ao novo e compreender que já não é o único portador ou transmissor do conhecimento, mas sim um mediador, no qual o aluno é o protagonista no processo de ensino e aprendizagem. (TEIXEIRA e NASCIMENTO, 2021, p. 10)

As diretrizes curriculares estaduais apontam para que nós professores sejamos mediadores construindo bases para tornar nossos estudantes verdadeiros protagonistas de suas aprendizagens, conforme preconiza FREIRE (2019), através do qual enraizamos nossa prática pedagógica, de modo a "saber que ensinar não é transferir conhecimento, mas criar as possibilidades para a sua própria produção ou a sua construção".

Com o passo a passo da resolução de problemas através do aplicativo *GeoGebra*, estamos construindo a base solicitada para inspirar nossos estudantes a aprenderem os conteúdos matemáticos de maneira prazerosa com ferramentas tecnológicas digitais, que fazem parte dessa geração, criando um ambiente propício para formação dos conceitos.

> Com o auxílio dessa tecnologia podemos tornar as aulas de matemática mais dinâmica e agradável aos olhos dos estudantes modernos. Com ela o ensino de geometria analítica torna-se prazeroso e desafiador, à medida que a cada etapa deste processo os alunos ganham, gradativamente, autonomia na construção de estratégias aplicadas a resolução de problemas. (PEREIRA e CORDEIRO, 2016, p. 79)

O gosto pelo conteúdo matemático em estudo e uma metodologia atrativa são fatores determinantes para o empenho nas atividades e consequentemente para o alcance do nosso principal objetivo que é a aprendizagem.

## **5. CONSIDERAÇÕES FINAIS**

Nossas ações aqui relatadas são inspiradas em uma série de projetos desenvolvidos nos quais adicionamos ao estudo dito tradicional, atividades práticas e atividades com a utilização das novas tecnologias digitais na busca por tornar mais agradáveis e proveitosas as aulas de Matemática. Procuramos sempre melhorar o nível de aprendizagem dos nossos estudantes.

As principais dificuldades enfrentadas nas aulas remotas são a falta de acesso à tecnologia por parte dos estudantes e o acompanhamento inadequado de alguns pais e responsáveis dos estudantes, que por conta deste último fato precisamos recorrer à parceria com o Conselho Tutelar do município para que alguns estudantes voltassem a realizar as atividades escolares.

Neste projeto a mescla de atividades usando lápis, régua e caderno com atividades utilizando de aplicativos de *smartphones* promoveu ao estudante uma aprendizagem significativa, levando-se em consideração o seu protagonismo nas aulas através de apresentações de exemplos e resoluções de diversos exercícios de geometria analítica com a utilização do *GeoGebra*. Através de aulas *on line*, vídeos, conversas pelas redes sociais foram promovidos ambientes propícios para o sucesso da aprendizagem dos conteúdos em estudo.

Aos estudantes que têm acesso à tecnologia o nosso projeto contribuiu com uma forma prazerosa de se aprender Matemática, tendo em vista a grande atratividade exercida pelos aplicativos digitais para com a juventude atual. Além disso, nos dias atuais, o manuseio correto de computadores, *tablets* e *smartphones* são fundamentais nas relações estudantis, laborais e, por que não, para lazer? Com a necessidade de distanciamento social do momento em que vivemos o uso dessas tecnologias tornou-se *a fortiori*, imprescindível. Usar o *smartphone* para ter aula e aprender Matemática, de modo inovador, e promover o protagonismo estudantil foram as principais contribuições deste projeto.

# **REFERÊNCIAS**

A, P. C. e A, C. A. A. P. Sobre o Boxplot no GeoGebra. In: **1ª. Conferência Latino Americana de GeoGebra**. ISSN 2237- 9657, pp.13-21, 2012

BITTAR, M. Uma proposta para o estudo da integração da tecnologia na prática pedagógica de professores de Matemática. In: Em Teia: Revista de Educação Matemática e Tecnológica Iberoamericana. Vol. 6 - número 3. Recife, PE: EDUMATEC, 2015, pp. 1-20.

BRASIL; Secretaria de Educação Básica. Base Nacional Comum Curricular. Brasília: Ministério da Educação, 2017. Disponível em: [http://basenacionalcomum.mec.gov.br/images/historico/BNCC\\_EnsinoMedio\\_e](http://basenacionalcomum.mec.gov.br/images/historico/BNCC_EnsinoMedio_embaixa_site_110518.pdf) mbaixa site 110518.pdf. Acesso em: 24 jan 2023.

BRASIL. INEP/MEC. **Matrizes de Referência do Saeb.** Disponível em: [http://portal.inep.gov.br/educacao-basica/saeb/matrizes-e-escalas.](http://portal.inep.gov.br/educacao-basica/saeb/matrizes-e-escalas) Acesso em: 24 jan 2023.

CONEXÕES: **Matemática e suas tecnologias**. Manual do professor. Organizadora Editora Moderna. Obra coletiva concebida, desenvolvida e produzida pela Editora Moderna. Editor responsável: Fabio Martins de Leonardo. Matrizes e Geometria analítica. 1ª. ed. São Paulo: Moderna, 2020. Disponível em: [https://pnld.moderna.com.br/ensino-medio/obras-didaticas/area](https://pnld.moderna.com.br/ensino-medio/obras-didaticas/area-de-conhecimento/matematica/conexoes)[de-conhecimento/matematica/conexoes.](https://pnld.moderna.com.br/ensino-medio/obras-didaticas/area-de-conhecimento/matematica/conexoes) Acesso em: 24 jan 2023.

FREIRE, P. **Pedagogia da autonomia**: saberes necessários à prática educativa. 58ª ed. Rio de Janeiro/São Paulo: Paz e Terra, 2019.

HOHENWARTER, M. Calculadora 3D. International GeoGebra Institute, Linz, Aústria. Disponível em: [http://www.geogebra.org/download.](http://www.geogebra.org/download) Acesso em: 24 jan 2023.

LIMA, J. C. Intersecção de uma reta com uma circunferência. Youtube, 9 de set. de 2021. Disponível em: https://www.youtube.com/watch?v= HEnIltUxJg. Acesso em: 24 jan 2023.

PAIVA, M. **Matemática Paiva.** Ensino Médio: 3. 3. ed., São Paulo, Moderna, 2015.

PEREIRA, G. S. S. e CORDEIRO, S. M. S. **GeoGebra: uma proposta para o ensino de geometria analítica na educação básica**. In: II Jornada de estudos em Matemática. UFPA. Marabá, 2016. Disponível em:

[https://jem.unifesspa.edu.br/images/2JEM/ANAIS/CC/GEOGEBRA\\_UMA\\_PR](https://jem.unifesspa.edu.br/images/2JEM/ANAIS/CC/GEOGEBRA_UMA_PROPOSTA_PARA_O_ENSINO_DE_GEOMETRIA.pdf) [OPOSTA\\_PARA\\_O\\_ENSINO\\_DE\\_GEOMETRIA.pdf.](https://jem.unifesspa.edu.br/images/2JEM/ANAIS/CC/GEOGEBRA_UMA_PROPOSTA_PARA_O_ENSINO_DE_GEOMETRIA.pdf) Acesso em: 24 jan 2023.

PARAÍBA. **Paraíba Educa**. SECRETARIA DE ESTADO DA EDUCAÇÃO E DA CIÊNCIA E TECNOLOGIA. João Pessoa. (2020). Disponível em: <https://sites.google.com/prod/see.pb.gov.br/pbeduca/p%C3%A1gina-inicial> Acesso em: 24 jan 2023.

SANTOS, G. R. F. **ENSINO DE MATEMÁTICA: CONCEPÇÕES SOBRE O CONHECIMENTO MATEMÁTICO E A RESSIGNIFICAÇÃO DO MÉTODO DE ENSINO EM TEMPOS DE PANDEMIA.** In: Culturas & Fronteiras. Vol 2. N. 2. 2020. Disponível em: [ENSINO DE MATEMÁTICA: CONCEPÇÕES SOBRE O](https://www.semanticscholar.org/paper/ENSINO-DE-MATEM%C3%81TICA%3A-CONCEP%C3%87%C3%95ES-SOBRE-O-MATEM%C3%81TICO-Santos/f790886ea66e5a963f5abf2fccbc2a1d161ac240)  [CONHECIMENTO MATEMÁTICO E A RESSIGNIFICAÇÃO DO](https://www.semanticscholar.org/paper/ENSINO-DE-MATEM%C3%81TICA%3A-CONCEP%C3%87%C3%95ES-SOBRE-O-MATEM%C3%81TICO-Santos/f790886ea66e5a963f5abf2fccbc2a1d161ac240)  [MÉTODO DE ENSINO EM TEMPOS DE PANDEMIA | Semantic Scholar](https://www.semanticscholar.org/paper/ENSINO-DE-MATEM%C3%81TICA%3A-CONCEP%C3%87%C3%95ES-SOBRE-O-MATEM%C3%81TICO-Santos/f790886ea66e5a963f5abf2fccbc2a1d161ac240) . Acesso em: 24 jan 2023.

SILVA, P. C. A. **Geometria espacial**: Uso do Aplicativo GeoGebra em Smartphones. Dissertação (Mestrado) - UFG/UAEMT. Orientadora: Profª. Drª. Élida Alves da Silva. Catalão-GO, (2018). 97p. Disponível em: [https://repositorio.bc.ufg.br/tede/handle/tede/8653.](https://repositorio.bc.ufg.br/tede/handle/tede/8653) Acesso em: 24 jan 2023.

TEIXEIRA, D. A. O. e NASCIMENTO, F. L. **ENSINO REMOTO: O USO DO GOOGLE MEET NA PANDEMIA DA COVID-19**. Ano III. Volume 7. Nº 19. Boa Vista, 2021. Disponível em:

[http://revista.ioles.com.br/boca/index.php/revista/article/view/374.](http://revista.ioles.com.br/boca/index.php/revista/article/view/374) Acesso em: 24 jan 2023.